| <b>M</b> WorkflowGen - Workflow pr X                                                                                                    | 5                                                                 |
|----------------------------------------------------------------------------------------------------|-------------------------------------------------------------------|
| https://wfgen.umn.edu/<br>畜                                                                                                    | $\equiv$<br>$\ddot{\mathbf{O}}$<br>Q,                             |
| Android<br>Drupal C DOTA 2 Hero Guides C LED Cube 8x8x8 C CBS-RLT Admin G events/ti4 - DotA2 C CBS Technology Infris C NTS Service Gatewa A Google Maps C Rapidgator Premium | p rapidgator.net 10 - 8 >>                                        |
| WorkflowGen<br>Enterprise Process Management                                                                                                    |                                                                   |
| $\div$ Request #:<br>Process: All                                                                                                    | Timothy O'Brien English (United States)<br>$\left  \cdot \right $ |
| Views<br>Requests<br>Delegations Search<br>Statistics Admin<br>Home<br>New request<br>Actions<br>Assignments<br>Team                                                         |                                                                   |
| Welcome to your workflow portal                                                                                                    | $\ll$<br>No new comments                                          |
| <b>New request</b><br>Select a new request to launch                                                                                                    | Your last visit: Wednesday, November 12, 2014 at 12:18 PM         |
| My requests in progress: 1<br>Browse the list of the requests you have launched                                                                                              |                                                                   |
| My actions to do: 1<br>Browse the list of the actions you have to do                                                                                                    |                                                                   |
| <b>Search</b><br>Search your closed or in progress requests and actions                                                                                                    |                                                                   |
| Follow-up of the requests in progress: 18<br>Follow-up of the requests of which I am the manager                                                                             |                                                                   |
| Follow-up of the actions in progress: 18<br>Follow-up of the actions of which I am the manager<br>9 G                                                                        |                                                                   |
|                                                                                                    |                                                                   |
|                                                                                                    |                                                                   |
|                                                                                                    |                                                                   |
|                                                                                                    |                                                                   |
|                                                                                                    |                                                                   |
|                                                                                                    |                                                                   |
|                                                                                                    |                                                                   |
|                                                                                                    |                                                                   |

Log in to http://wfgen.umn.edu and click on "My requests in progress"

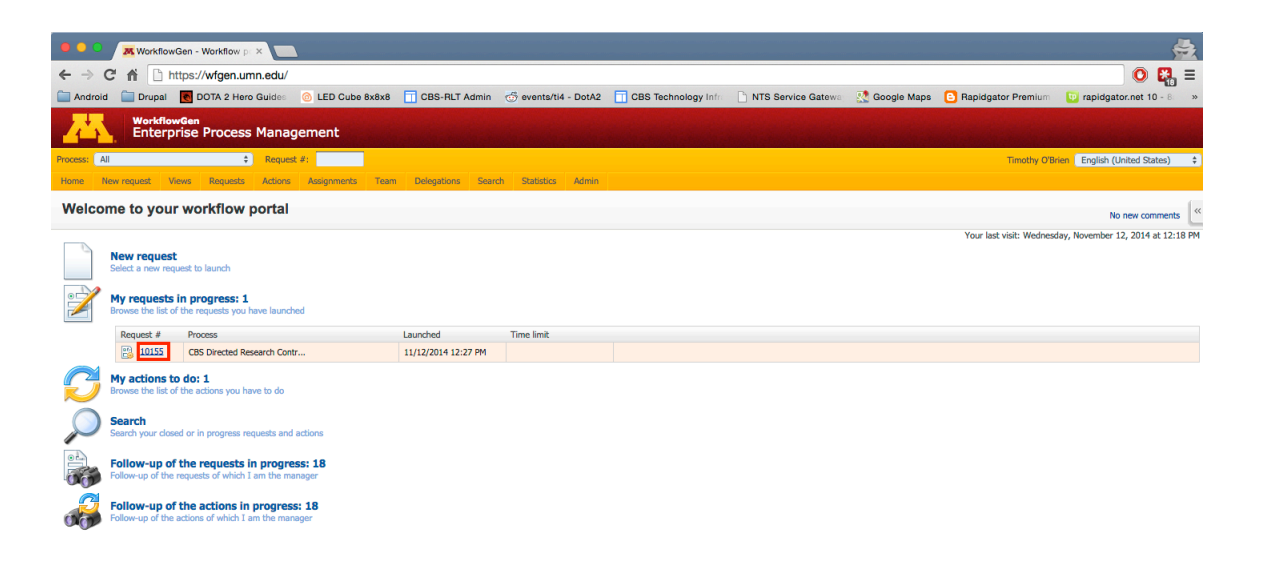

javascript:{editProcess(10155)}

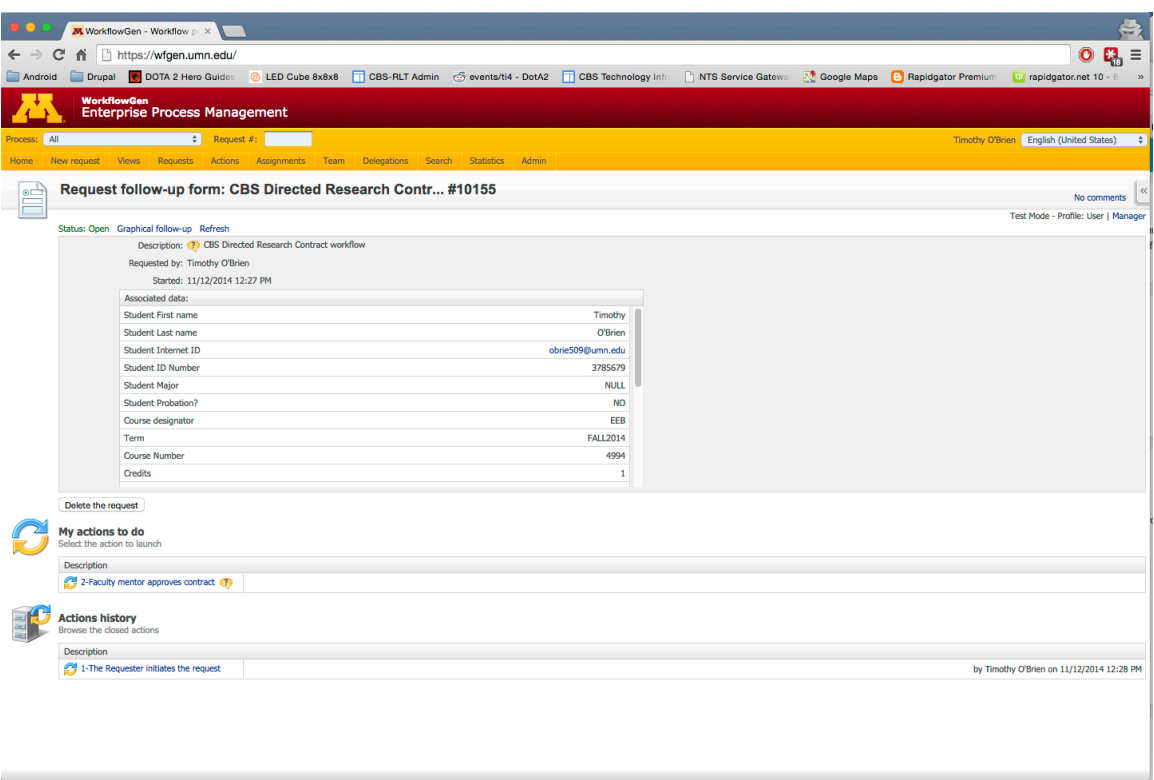

Once doing so, you will be brought to this page in which you can view the status